## https://www.gov.br/ana/pt-br/canais\_atendimento/protocolo-eletronico

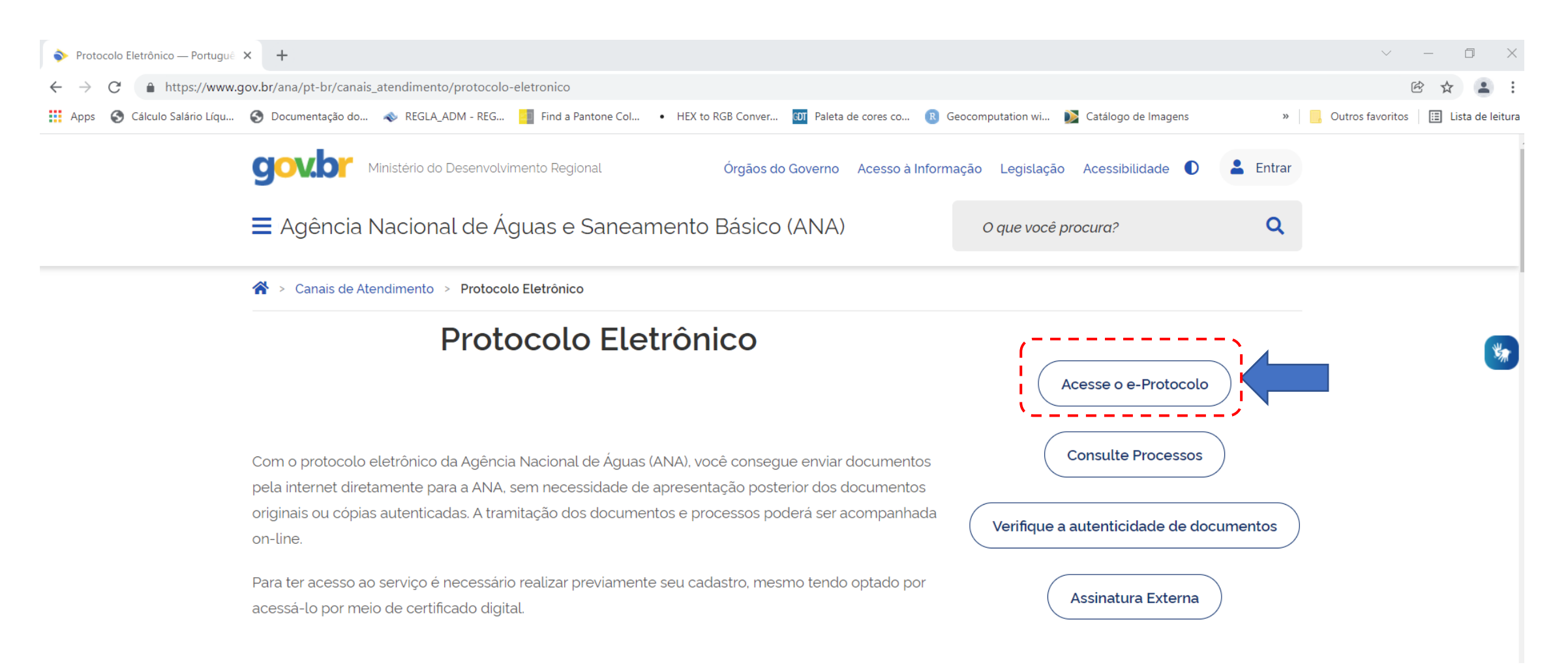

## Ou diretamente, [Acesso ao e-ProtocoloANA](http://eprotocolo.ana.gov.br/)

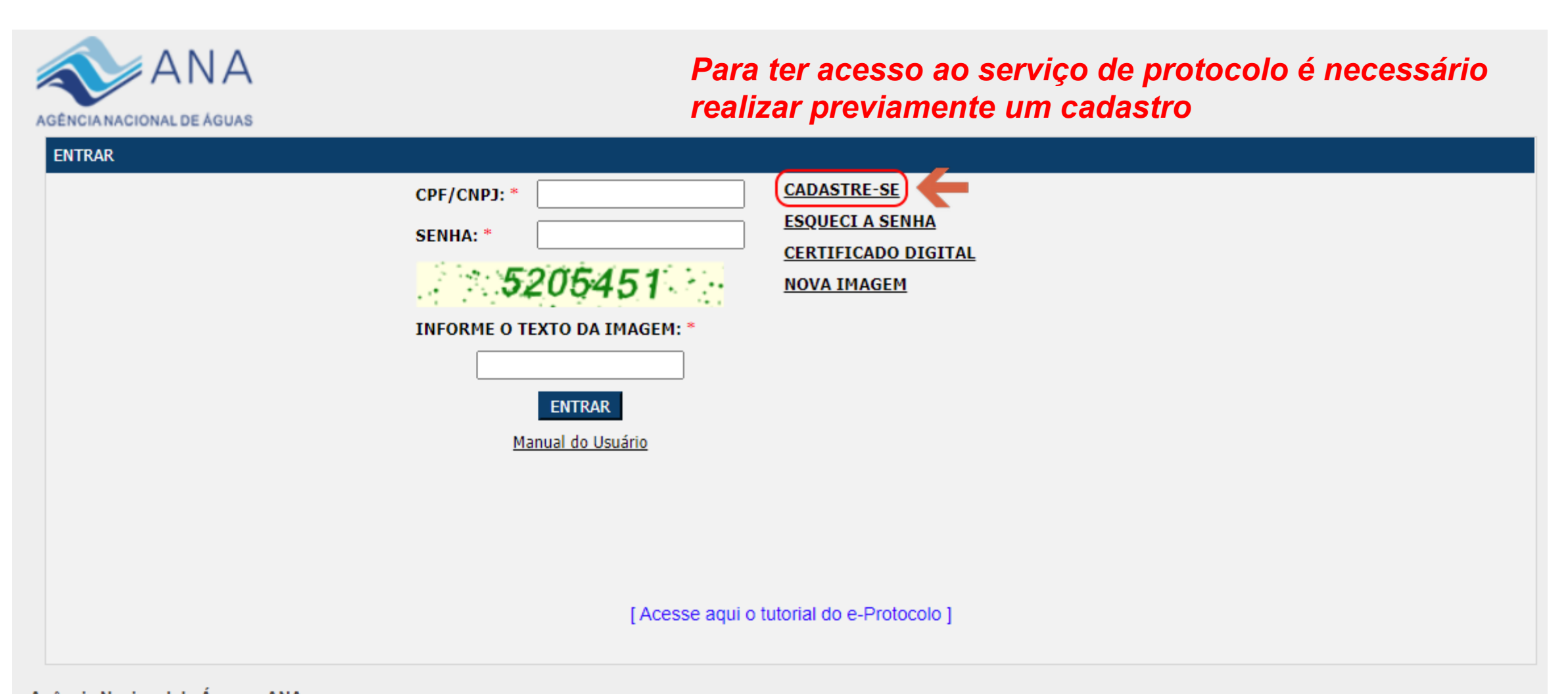

Agência Nacional de Águas - ANA Setor Policial, Área 5, Quadra 3, Blocos "B", "L" e "M". Brasília-DF CEP:70610-200 PABX: (61) 2109-5400 / (61) 2109-5252 Assessoria de Comunicação: (61) 2109-5103 / e-mail:imprensa@ana.gov.br Melhor visualizado em 1024x768 com Firefox 3 e lExplorer 7 ou superiores

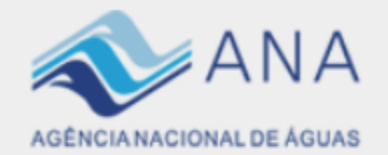

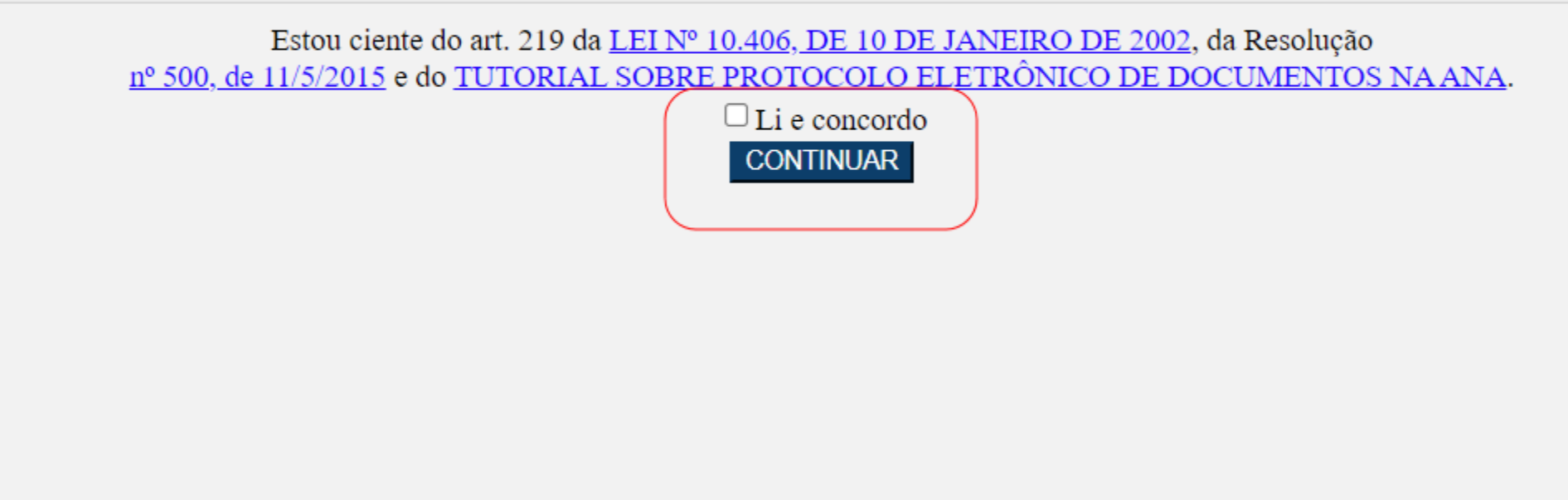

[Acesse aqui o tutorial do e-Protocolo]

Agência Nacional de Águas - ANA<br>Setor Policial, Área 5, Quadra 3, Blocos "B", "L" e "M". Brasília-DF CEP:70610-200 PABX: (61) 2109-5400 / (61) 2109-5252 Assessoria de Comunicação: (61) 2109-5103 / e-mail:imprensa@ana.gov.br<br>Melhor visualizado em 1024x768 com Firefox 3 e IExplorer 7 ou superiores

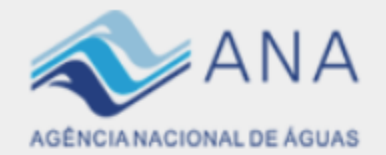

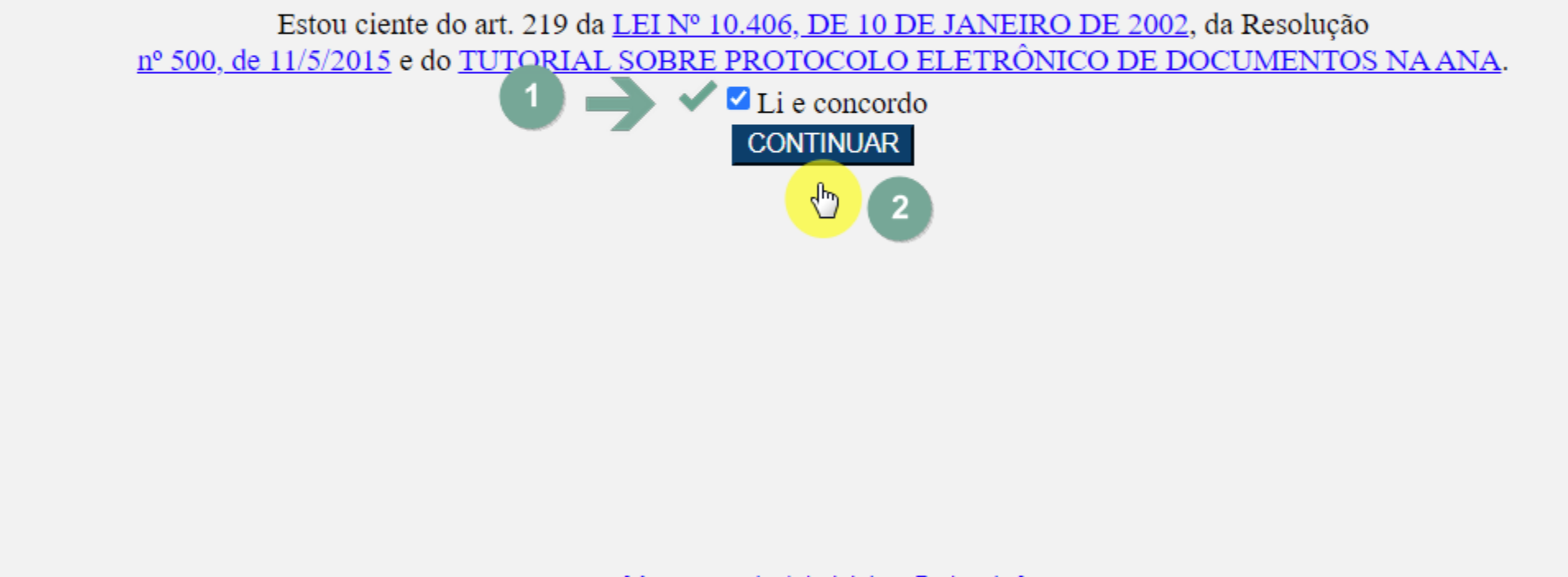

[Acesse aqui o tutorial do e-Protocolo]

Agência Nacional de Águas - ANA<br>Setor Policial, Área 5, Quadra 3, Blocos "B", "L" e "M". Brasília-DF CEP:70610-200 PABX: (61) 2109-5400 / (61) 2109-5252 Assessoria de Comunicação: (61) 2109-5103 / e-mail:imprensa@ana.gov.br<br>Melhor visualizado em 1024x768 com Firefox 3 e IExplorer 7 ou superiores

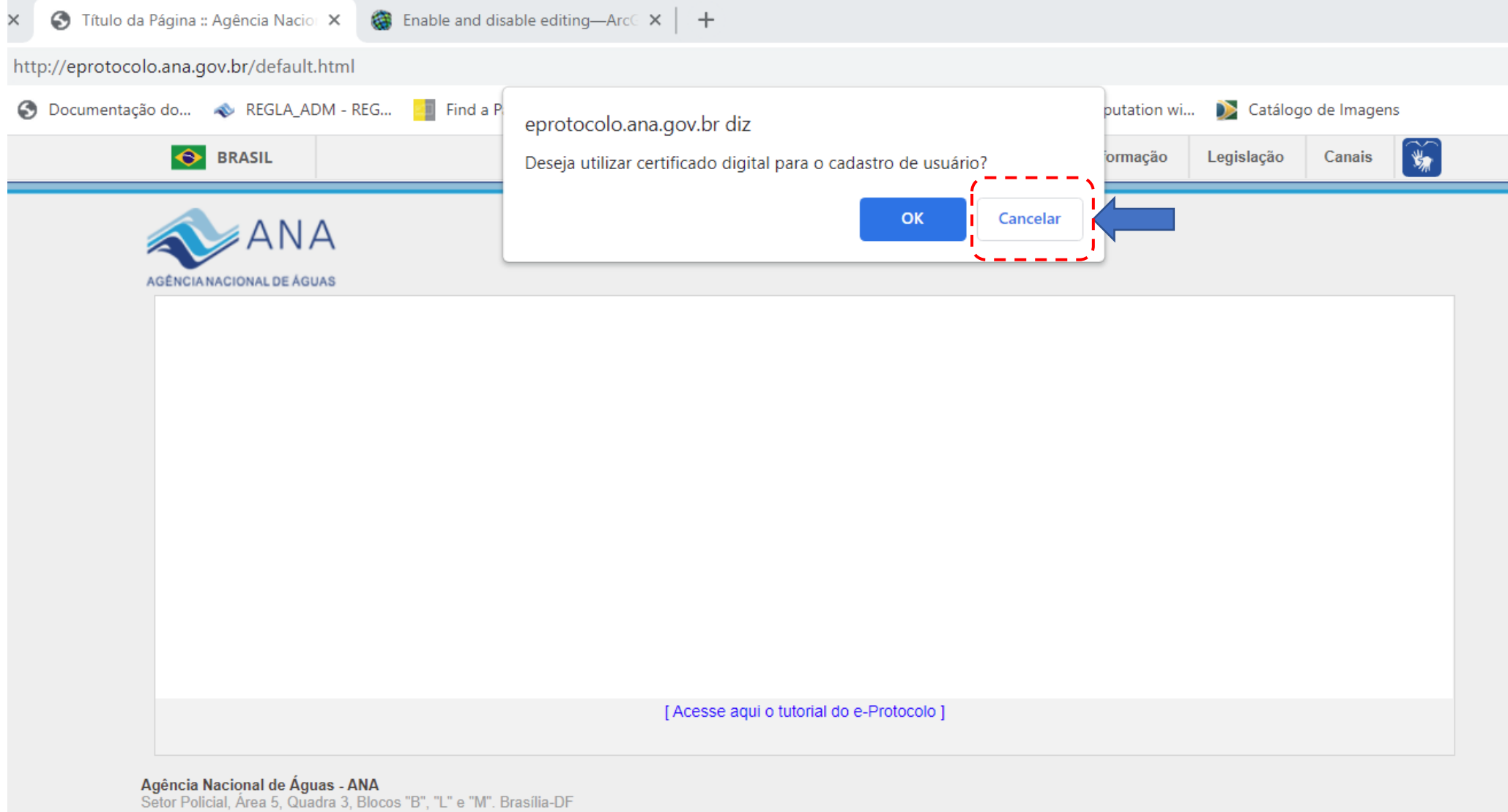

CEP:70610-200 PABX: (61) 2109-5400 / (61) 2109-5252 Assessoria de Comunicação: (61) 2109-5252<br>Assessoria de Comunicação: (61) 2109-5103 / e-mail: imprensa@ana.gov.br<br>Melhor visualizado em 1024x768 com Firefox 3 e IExplorer 7 ou superiores

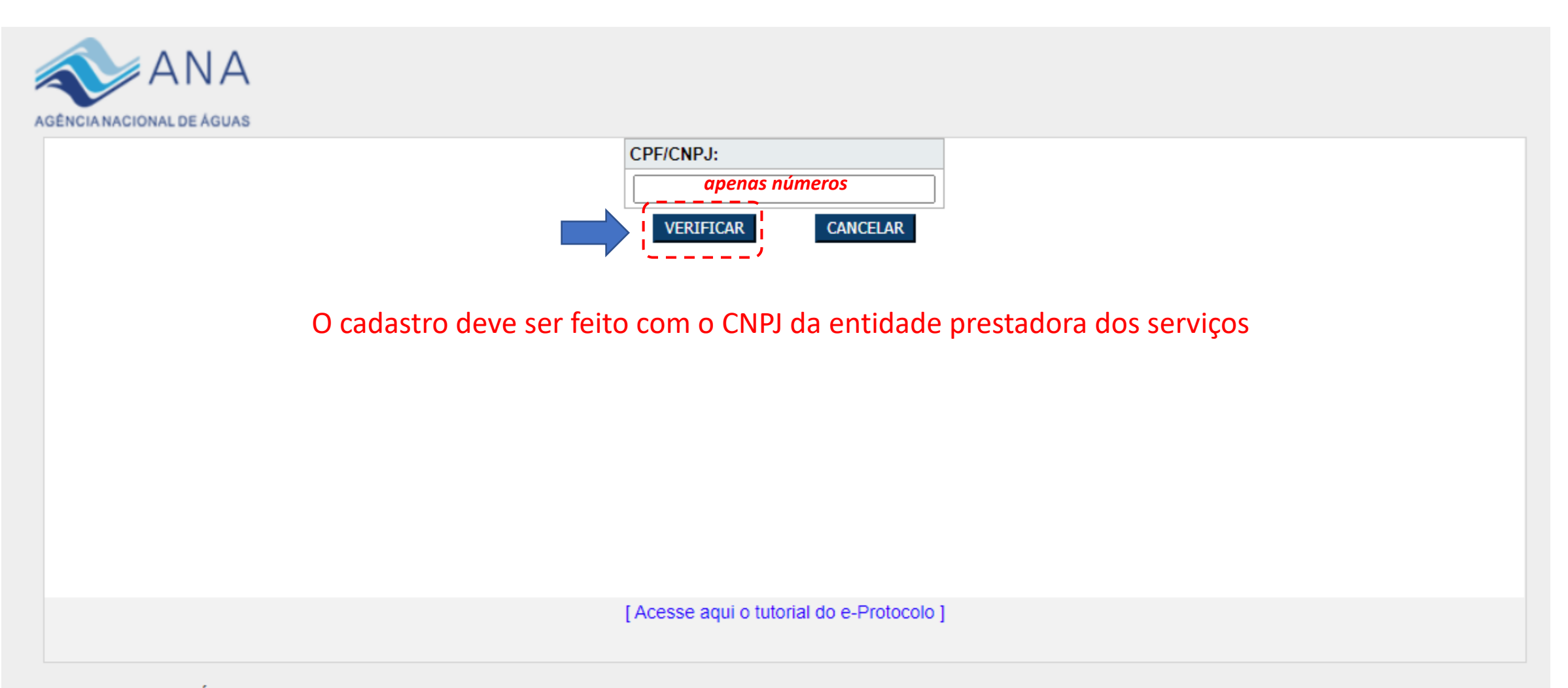

Agência Nacional de Águas - ANA<br>Setor Policial, Área 5, Quadra 3, Blocos "B", "L" e "M". Brasília-DF CEP:70610-200 PABX: (61) 2109-5400 / (61) 2109-5252 Assessoria de Comunicação: (61) 2109-5103 / e-mail:imprensa@ana.gov.br<br>Melhor visualizado em 1024x768 com Firefox 3 e lExplorer 7 ou superiores

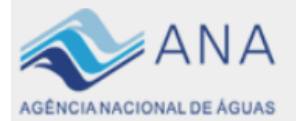

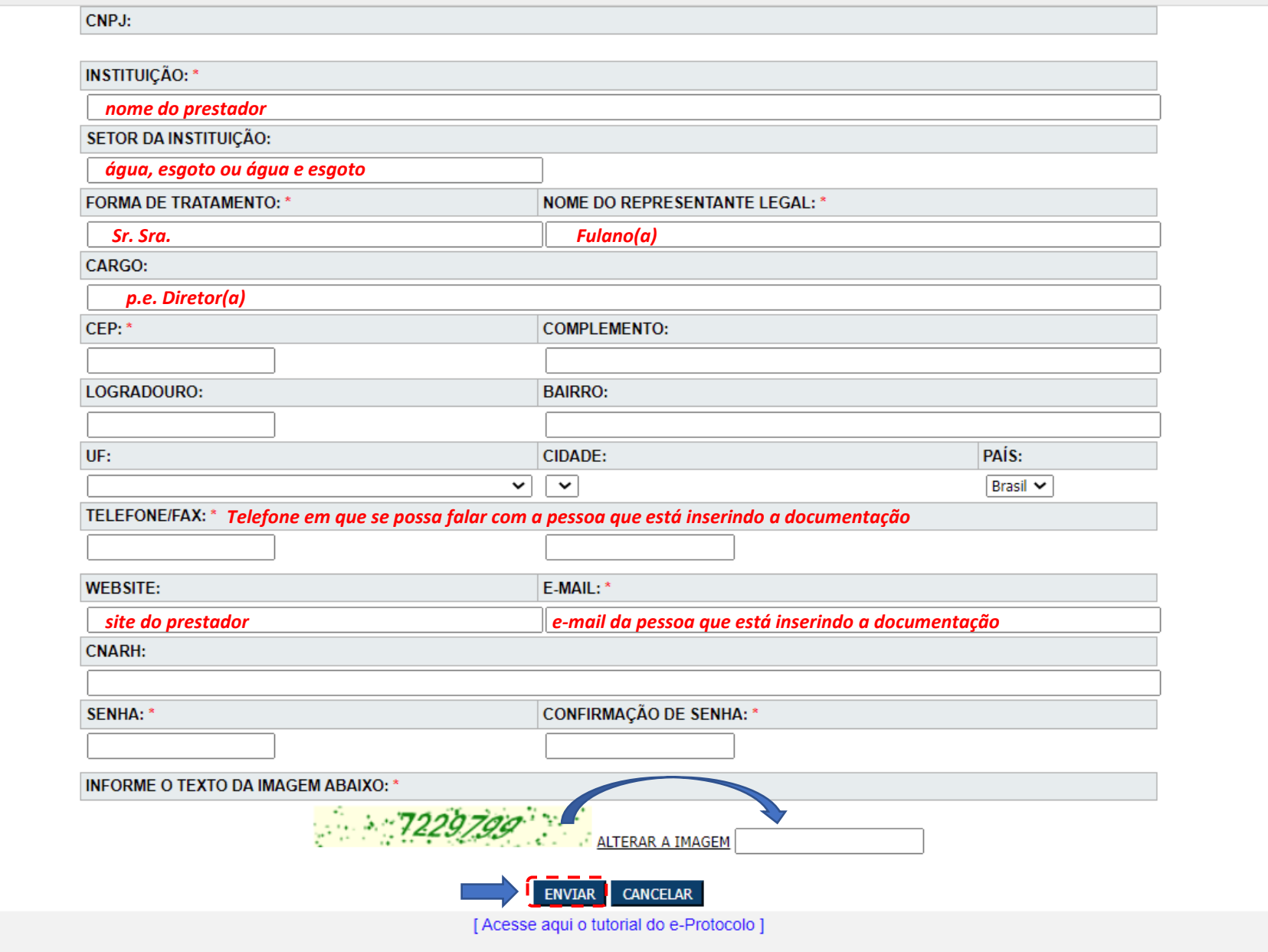

Após o cadastro no e-protocolo, acessar https://eprotocolo.ana.gov.br

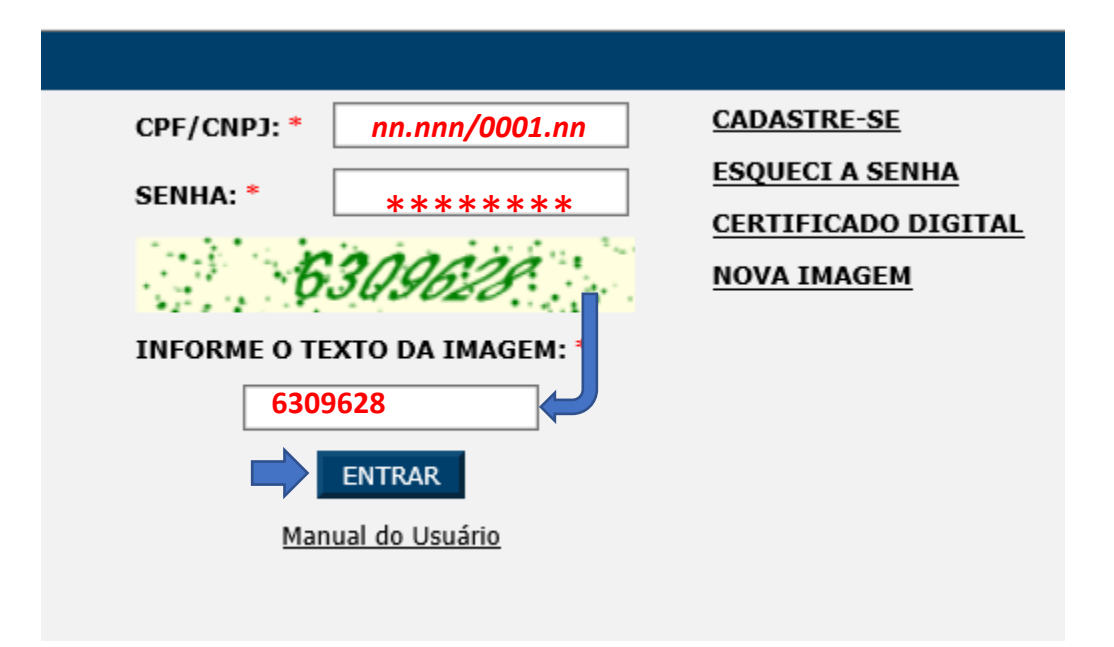

## Clique em "PROTOCOLAR DOCUMENTO"

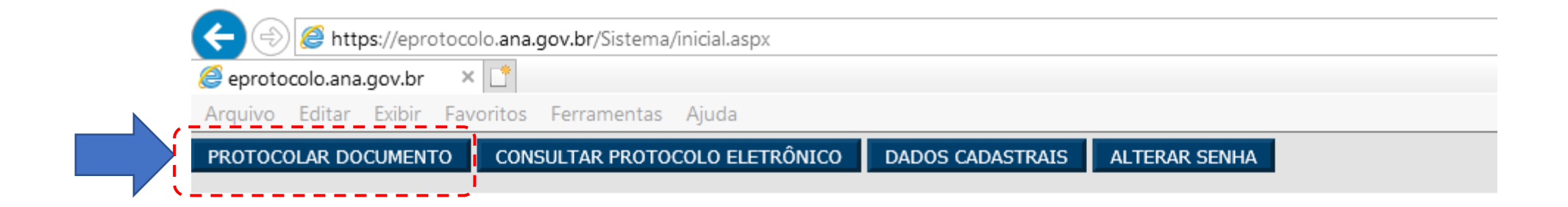

### **BEM-VINDO!**

e-Protocolo

O horário para a protocolização de documento pelo e-protocolo se estende até as 24h (horário de Brasília). As transações efetuadas serão de responsabilidade do usuário autenticado. Saiba como utilizar os serviços de protocolização eletrônica.

# Especifique o Assunto e o Tipo de Documento

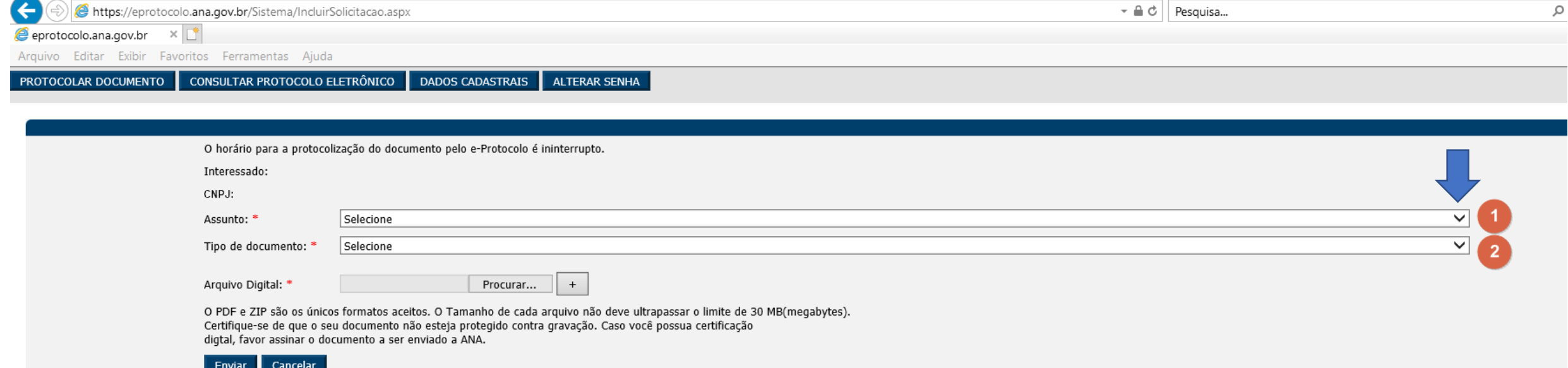

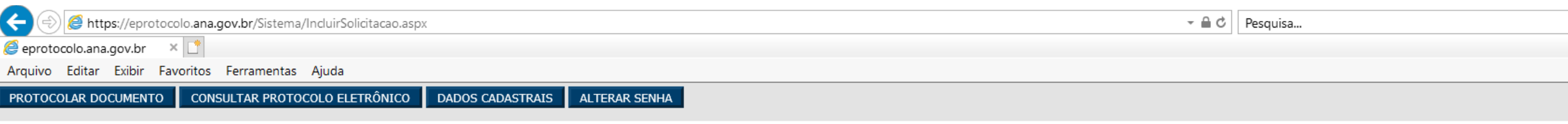

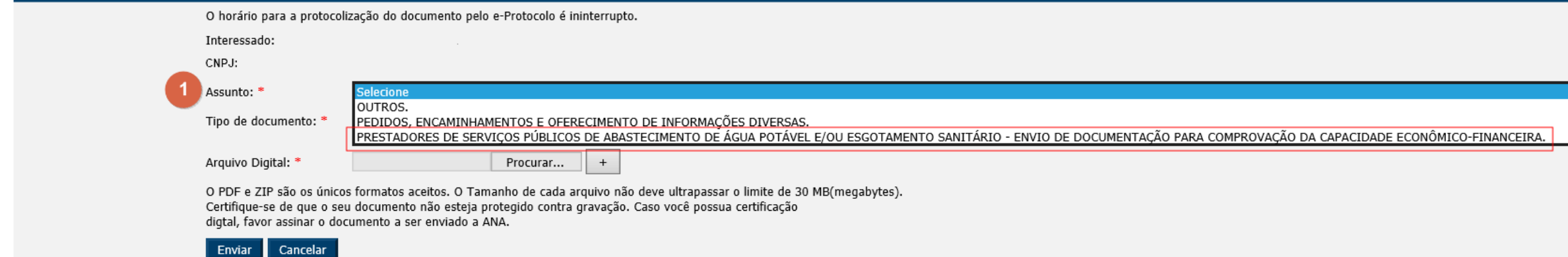

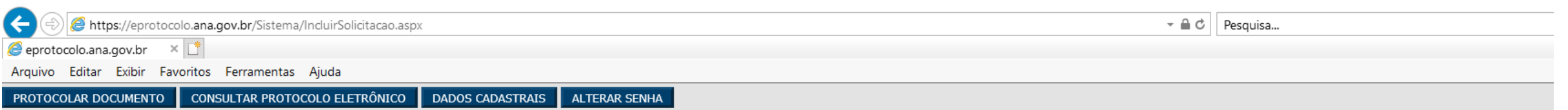

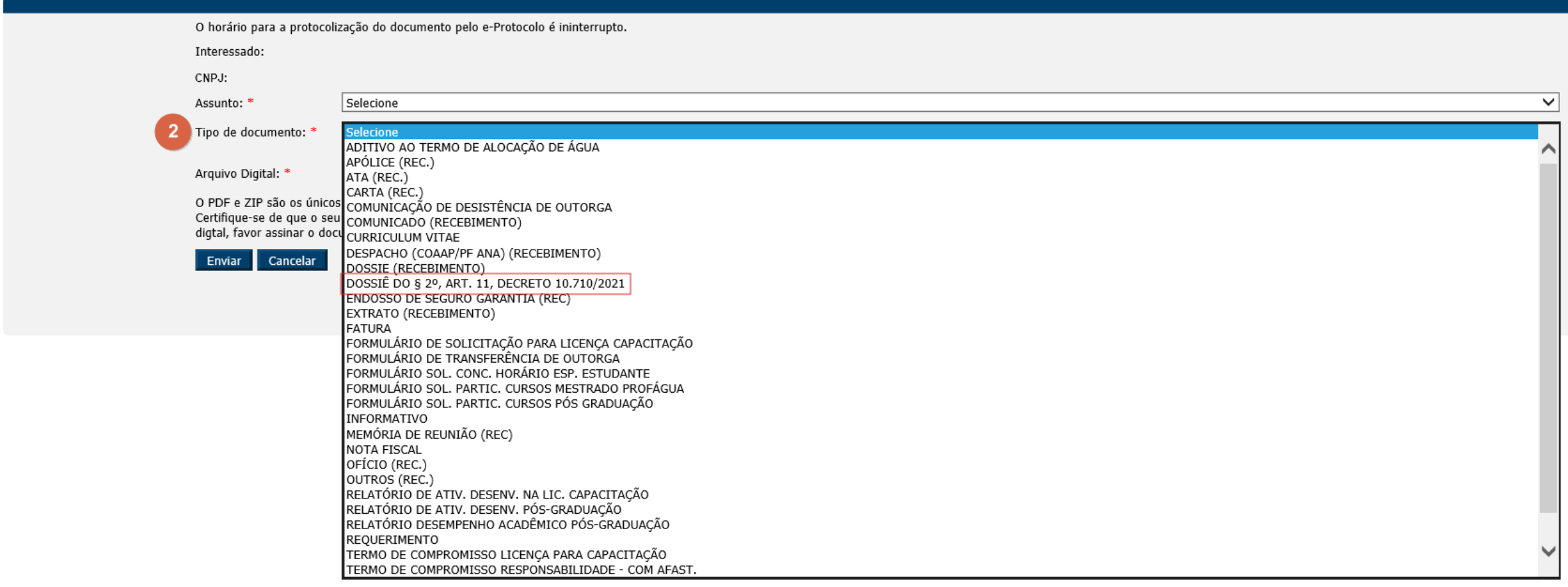

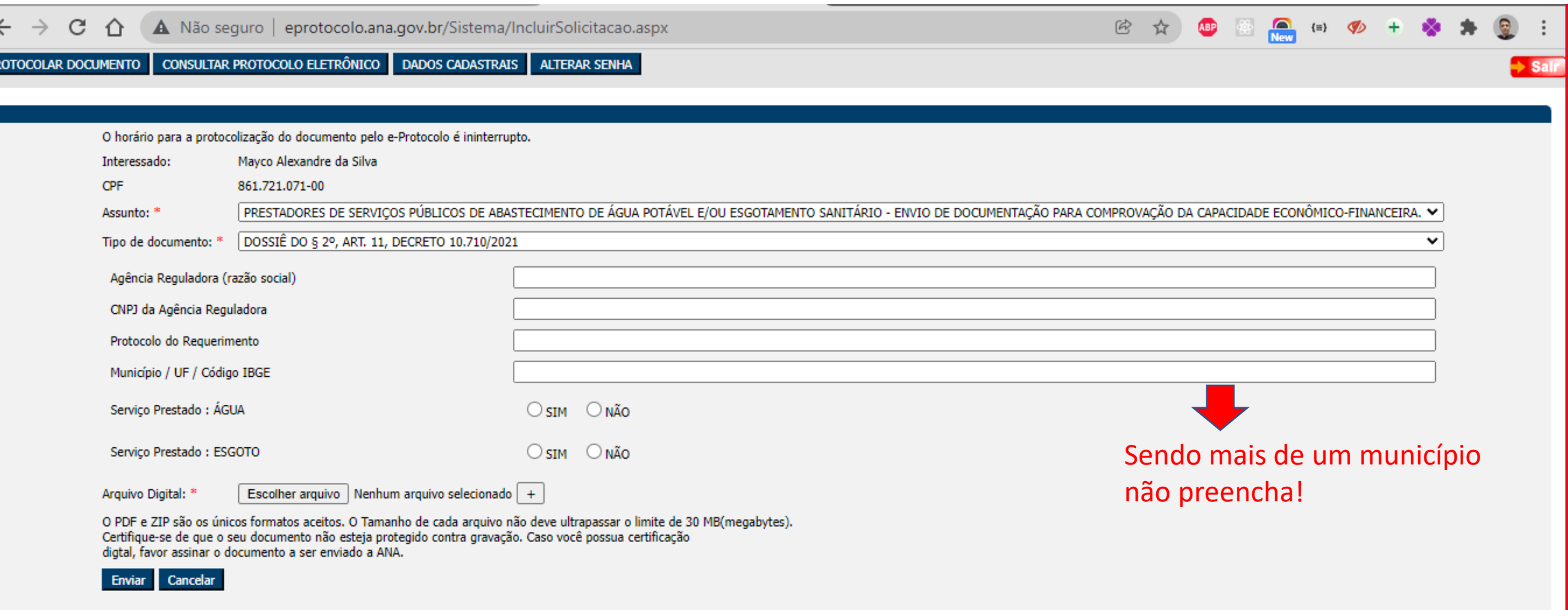

Atenção! Antes de começar a inserir os documentos, veja a Folha de Rosto ([acesse o link](https://www.gov.br/ana/pt-br/assuntos/saneamento-basico/Folhaderosto_inacabada_3.3.3.docx)). É preciso preencher uma folha para cada conjunto de documentos relativos ao contrato que irá inserir. Após preenchida, esta deverá ser salva como folhaderosto.pdf e esse será o primeiro documento a ser inserido, seguido dos demais listados na própria folha de rosto, utilizando para cada documento o nome de arquivo correspondente indicado.

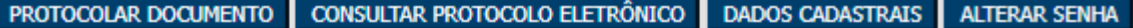

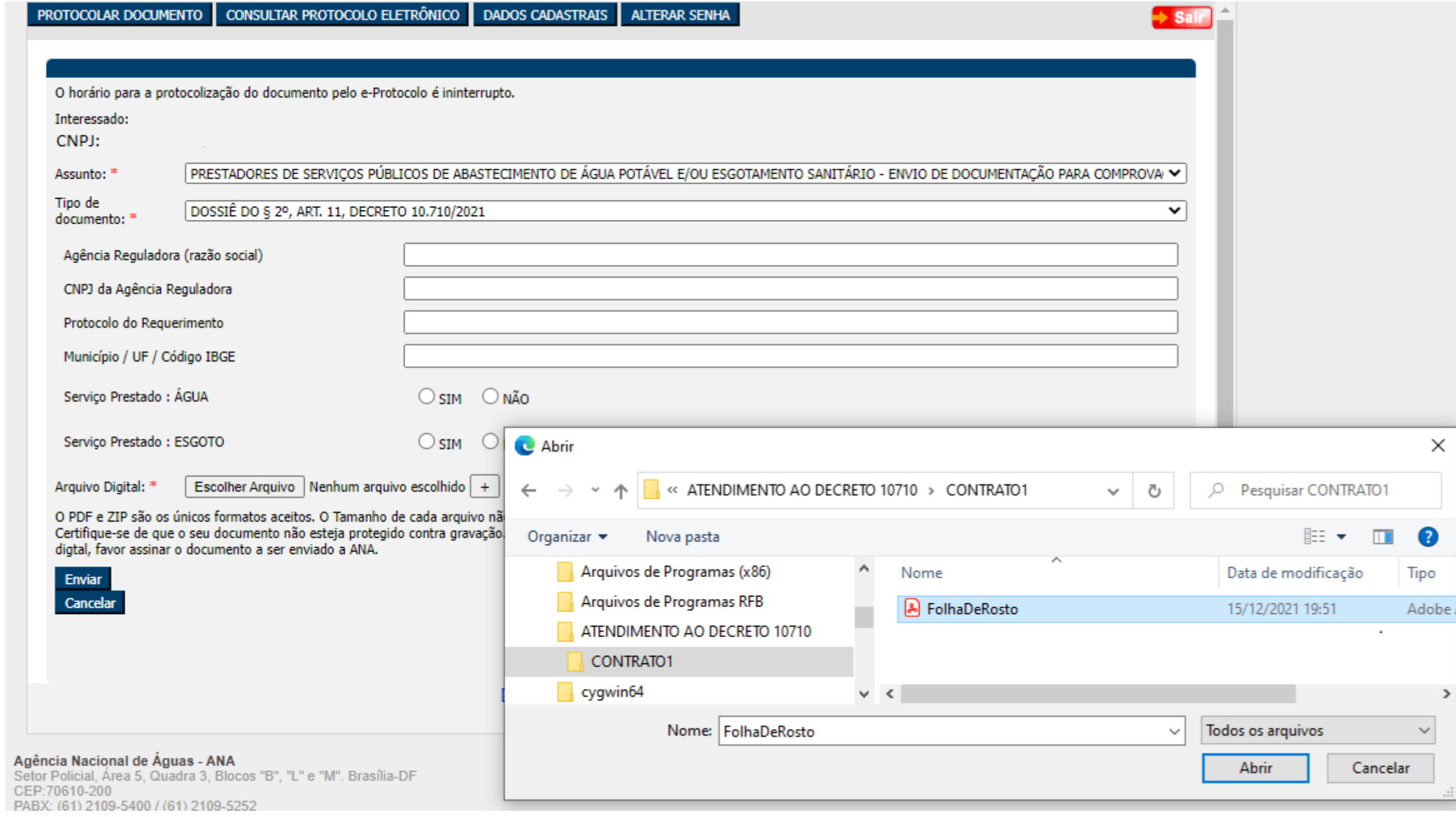

#### $\overline{\phantom{a}}$ sa

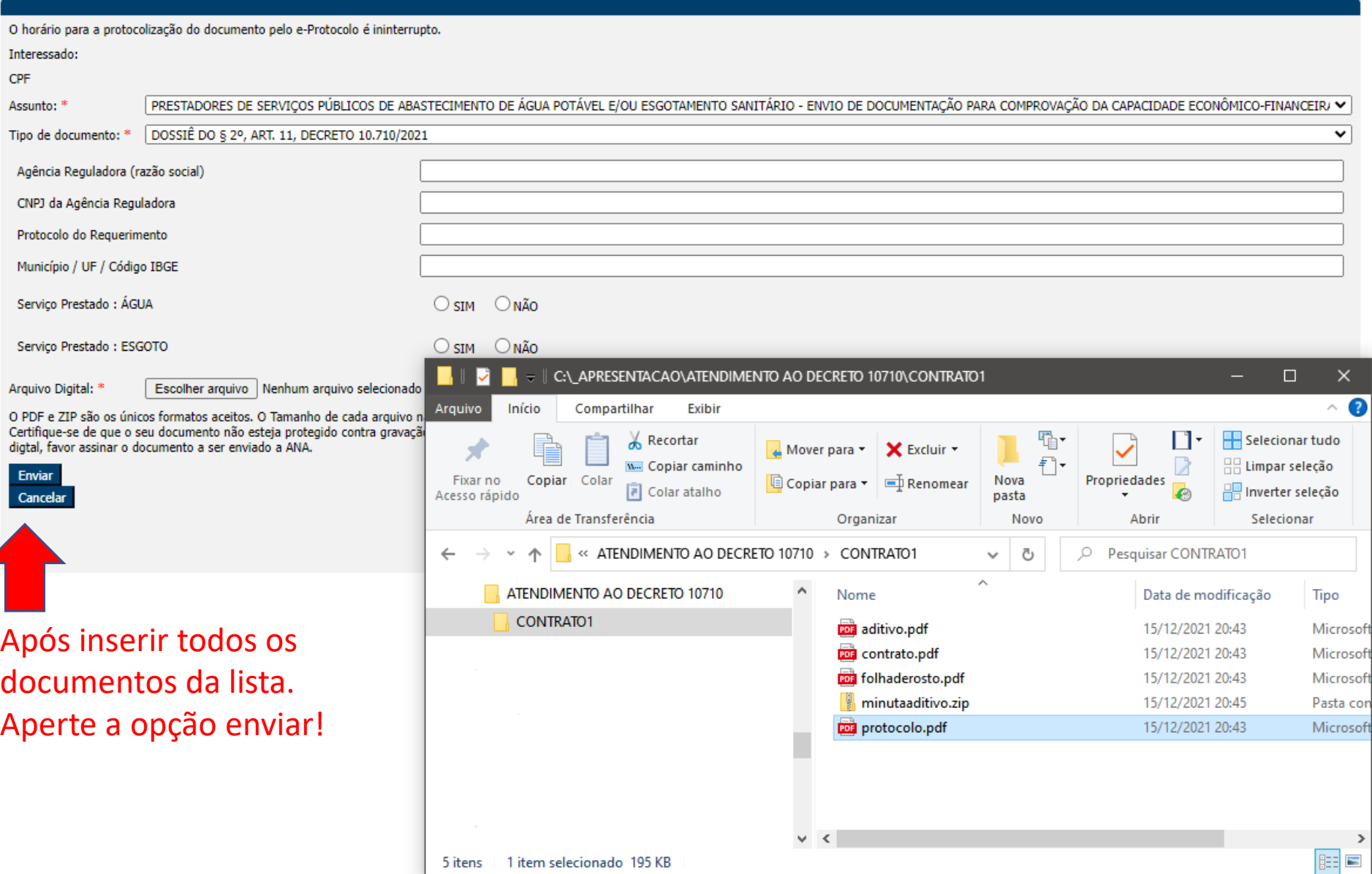

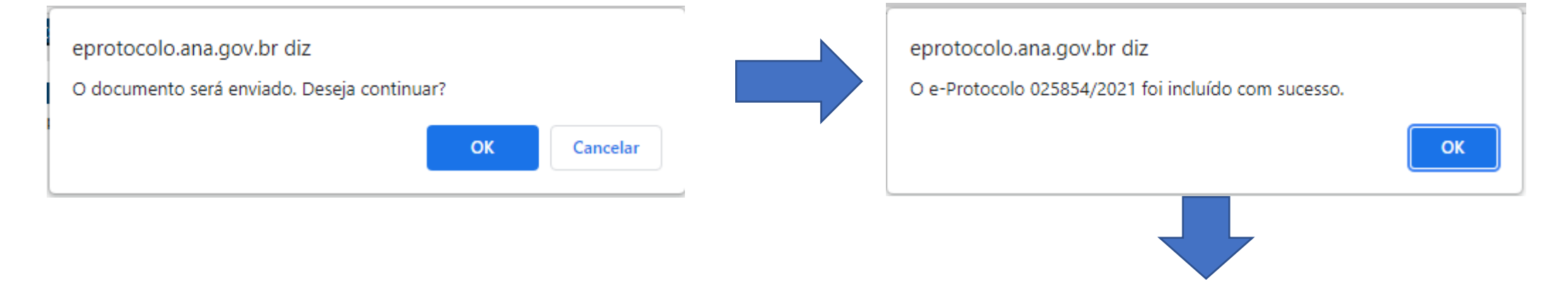

### PROTOCOLAR DOCUMENTO | CONSULTAR PROTOCOLO ELETRÔNICO | DADOS CADASTRAIS | ALTERAR SENHA

### DADOS DO PROTOCOLO ELETRÔNICO

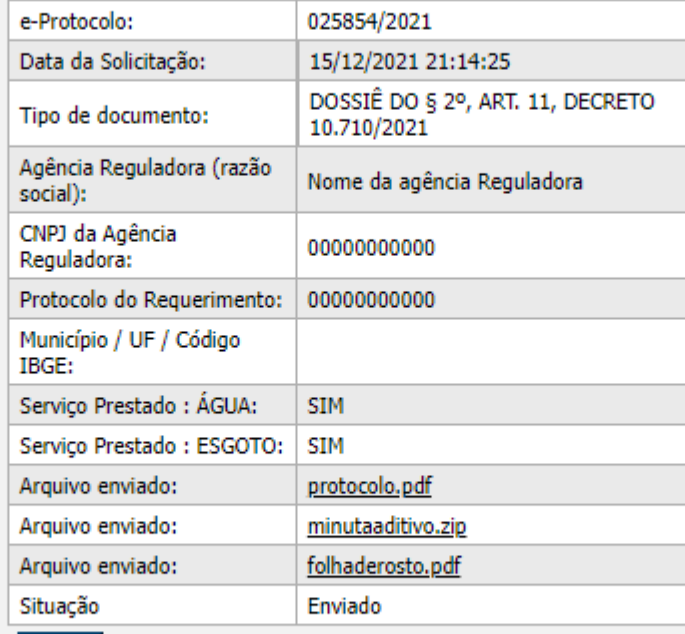

Após este registro no eprotocolo será enviada uma mensagem para o e-mail cadastrado, informando o número do protocolo da sua documentação encaminhada.

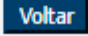